## **АО «НАУЧНО-ИССЛЕДОВАТЕЛЬСКИЙ ИНСТИТУТ ЧАСОВОЙ ПРОМЫШЛЕННОСТИ»**

**Отдел общегражданских проектов**

## **ЧАСОВАЯ СТАНЦИЯ «ПИК-2М». Вариант 4205**

**Руководство по эксплуатации**

**ИРГА. 403527.045 РЭ**

### **1 НАЗНАЧЕНИЕ**

Часовая станция «ПИК-2М-4205» (ЧС) предназначена для:

- формирования разнополярных импульсов напряжения по четырем независимым линиям для управления механизмами вторичных стрелочных часов, подключенных к этим линиям, в соответствии со шкалой местного времени;
- автоматической коррекции показаний вторичных цифровых часов типа «Пояс», подключенных к тем же линиям управления, что и стрелочные часы;
- автоматической коррекции внутренней шкалы времени и показаний вторичных стрелочных и цифровых часов в соответствии с Государственным эталоном времени и частоты (при условии подключения станции к городской радиотрансляционной сети проводного радиовещания);
- обеспечения точным временем устройств, входящих в TCP/IP сеть и поддерживающих NTP протокол;
- управления включением/выключением внешних устройств в программируемые пользователем моменты времени по двум независимым каналам по недельной программе (используются «сухие» контакты реле на 220 В).

# **2 ТЕХНИЧЕСКИЕ ХАРАКТЕРИСТИКИ**

Основные технические характеристики ЧС приведены в таблице 1.

Таблица 1

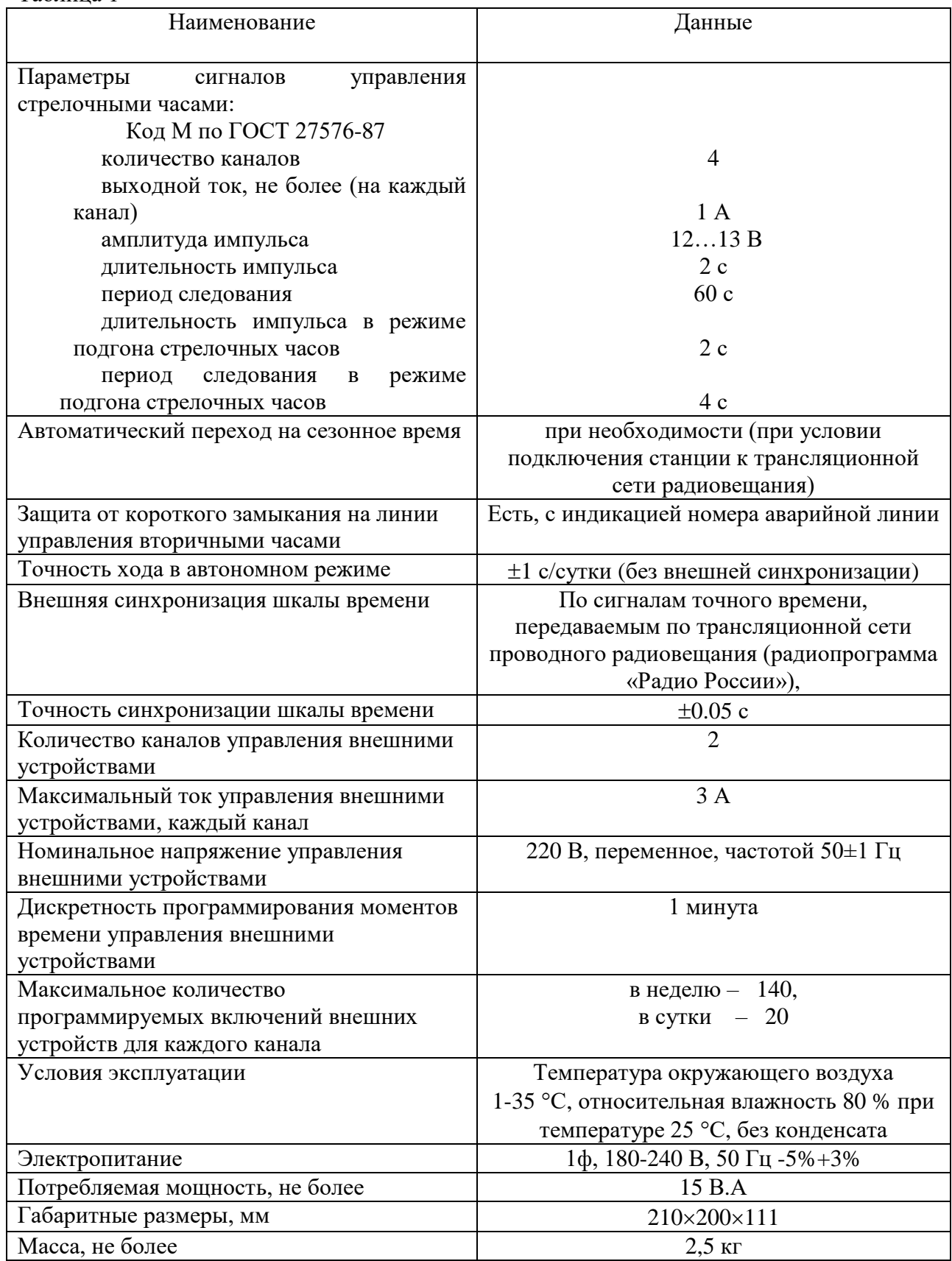

# Технические характеристики NTP сервера, входящего в ЧС приведены в таблице 2.

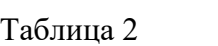

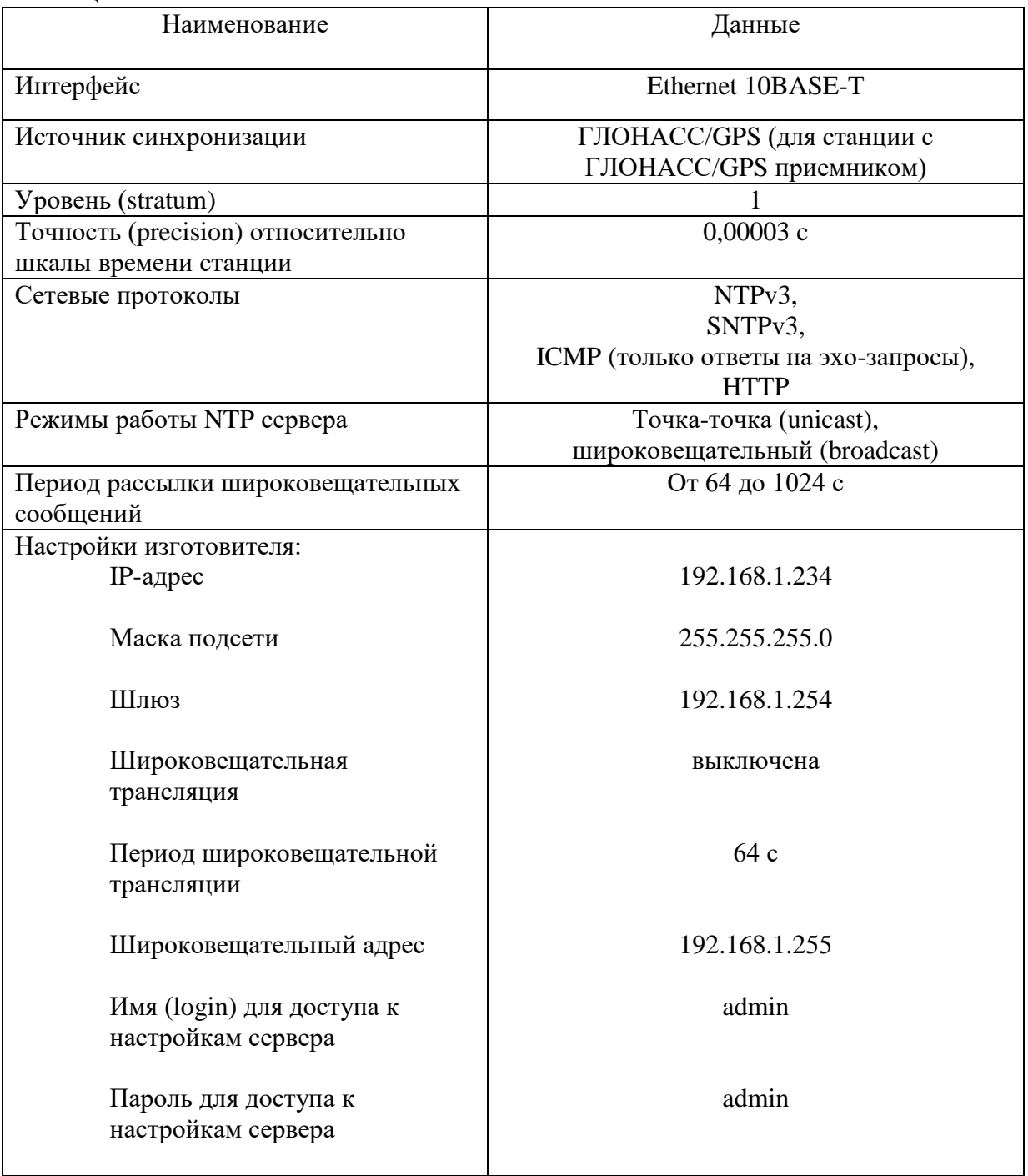

## **3 НАСТРОЙКА ЧАСОВОЙ СТАНЦИИ**

Для правильного функционирования часовой станции необходимо перед началом эксплуатации ввести в нее ряд параметров, а именно:

- текущую время и дату (включая день недели);
- начальное положение стрелок стрелочных вторичных часов в часах и минутах на каждой из шести линий (все стрелочные часы одной линии перед вводом в эксплуатацию должны иметь одинаковое положение стрелок);
- программу включений внешних устройств для каждого дня недели и для каждого канала;
- длительность импульса управления внешними устройствами (длительность замыканий реле);
- местный часовой пояс, или, точнее, поправку ко времени Гринвичского меридиана; номера часовых поясов для некоторых крупных городов Российской Федерации приведены в таблице 3;
- настройки NTP сервера: IP-адрес, маска подсети и т. д.

## **Внимание! Настройка параметров NTP сервера осуществляется только через web-интерфейс, как описано в разделе 6.**

Для настройки параметров ЧС служат жидко-кристаллический индикатор (ЖКИ) и две кнопки: кнопка «Сдвиг курсора» и кнопка «Кадр/Установка». Для изменения параметров надо с помощью кнопки «Сдвиг курсора» поставить курсор под нужным параметром и нажать на кнопку «Кадр/Установка». Тогда числовой параметр увеличится на 1 (за исключением параметра «секунда времени», которая сбрасывается в ноль), а символьный параметр изменится на другой символ. При удержании кнопки «Кадр/Установка» нажатой параметр непрерывно изменяется. Параметры отображаются на ЖКИ по кадрам. Для перехода из одного кадра в другой нужно, как правило, если иное не указано специально, курсор поставить в начальную позицию кадра, то есть в крайнюю левую позицию верхней строки, и нажать на кнопку «Кадр/Установка». При нажатии на кнопку «Сдвиг курсора» курсор перемещается между параметрами в пределах одного кадра. Ниже приводится перечень кадров с указанием параметров и порядка смены кадров.

#### **1 кадр:**

 Время 17:54:15 Дата 10-12-2022

Параметры: «17» - час местного (поясного) времени, «54» - минута времени, «15» - секунда времени, «10» – день месяца, «12» – номер месяца в году, «2022» - год. Переход во второй кадр.

#### **2 кадр:**

 День недели Сб Часовой пояс 03

Параметры: «Сб» - текущий день недели, «03» - часовой пояс, или, точнее, поправка ко времени Гринвичского меридиана, см. табл. 3. Переход в третий кадр.

#### **3 кадр:**

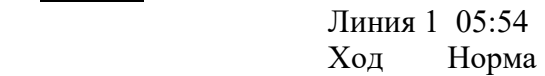

Параметры: «05» - текущее положение часовой стрелки часов линии 1, «54» - текущее положение минутной стрелки часов линии 1, «Ход» – параметр режима функционирования часовой линии («Ход» или «Стоп»). Переход в четвертый кадр.

#### **4 кадр:**

 Линия 2 05:54 Ход Норма

Параметры: «05» - текущее положение часовой стрелки часов линии 2, «54» - текущее положение минутной стрелки часов линии 2, «Ход» – параметр режима функционирования часовой линии («Ход» или «Стоп»). Переход в пятый кадр.

#### **5 кадр:**

 Линия 3 05:54 Ход Норма

Параметры: «05» - текущее положение часовой стрелки часов линии 3, «54» - текущее положение минутной стрелки часов линии 3, «Ход» – параметр режима функционирования часовой линии («Ход» или «Стоп»). Переход в шестой кадр.

#### **6 кадр:**

 Линия 4 01:00 Стоп Норма

Параметры: «01» - текущее положение часовой стрелки часов линии 4, «00» - текущее положение минутной стрелки часов линии 4, «Стоп» – параметр режима функционирования часовой линии («Ход» или «Стоп»). Переход в седьмой кадр.

#### **7 кадр:**

 Программа включений ПнВтСрЧтПтСбВс

Параметров нет. При указании курсора на слово «Программа» – переход в 29-й кадр. При указании на другие слова (Пн,Вт,…, Вс) – переход в 8-й кадр.

#### **8-й кадр (в зависимости от выбранного дня недели, например, для понедельника):**

 Вы выбрали Пн! Прогр-ма как в Пн

Параметры: «!» и «Пн» во второй строке. Переходы: если день недели в нижней строке совпадает с днем недели в верхней, то переход в 9-й кадр; если не совпадает, то возврат в 7 й кадр.

#### **9 кадр:**

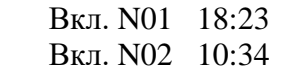

Параметры: «01» - номер включения внешних устройств, «18» - час первого включения, «23» - минута первого включения, «10» - час второго включения, «34» - минута второго включения. Переходы: при указании курсора на слово «Вкл.» – возврат в 7-й кадр; при изменении параметра «номер включения» в верхней строке (в данном случае 01) – переход в 10-й кадр.

#### **10 кадр:**

 Вкл. N03 13:44 Вкл. N04 НЕТ

Параметры и переходы – аналогично 9 кадру. Слово «НЕТ» – тоже параметр, который можно изменить на «00:00».

 И т. д. . . . . . . . . . . . . . . . . . . . . . . . . . . . . . . . . . . . . . . . . . . . . . . . . . . . . . .

#### **28 кадр:**

 Вкл. N39 НЕТ Вкл. N40 НЕТ

Параметры и переходы – аналогично 9 и 10 кадрам. Но при изменении номера включения в верхней строке (39) происходит переход в 9 кадр, т. е. возврат к первому и второму включению.

#### **29 кадр:**

 Длит.имп. 02 с Длит.звонка 10 с

Параметры: «02» - длительность импульса управления стрелочными часами: для данной модификации часовой станции длительность импульса должна быть установлена равной 2 и не должна меняться; «10» - длительность включения внешних устройств (для всех включений и для обоих каналов одинаковая). Переход в 1-й кадр.

В первом кадре программируется текущее местное время и дата (кроме дня недели). Во втором устанавливается часовой пояс (поправка ко времени Гринвичского меридиана, см. табл. 3) и текущий день недели. В третьем, четвертом, пятом и шестом кадрах программируется начальное положение стрелок стрелочных часов, подключенных к каждой линии, с первую по четвертую (положение часовой стрелки отображается и вводится от 0 до 11), а также параметр функционирования линии: стрелочные часы на данной линии идут или стоят, «Ход» или «Стоп». Этот параметр не вызывает останова хода цифровых часов, подключенных к линии, но при установке «Стоп», сигналы синхронизации на цифровые часы не передаются. В этих же кадрах можно наблюдать за изменением положения стрелок стрелочных часов на линии в процессе хода часов (в режиме линии «Ход»). Режим останова стрелочных часов на линии необходим при вводе системы в эксплуатацию, при ремонте аварийной линии или при добавлении на линию новых часов.

В седьмом кадре можно выбрать день недели, для которого необходимо запрограммировать включения или проверить программу включений. Если включения программировать или просматривать (проверять) не нужно, то из девятого кадра можно сразу перейти в 29-й кадр (оставив курсор на начальной позиции, на слове «программа»).

 В восьмом кадре подтверждается выбранный день недели, и в этом кадре можно указать тот день недели, для которого программа включений уже существует, и эту программу нужно использовать также для выбранного дня недели. В этом случае нет необходимости повторно вводить одну и ту же программу. Например:

## Вы выбрали Ср! Прогр-ма как в Пн

В этом случае программа для среды будет использована такая же, как для понедельника, и не требуется вводить программу для среды. Выход из такого кадра возможен только назад, в 7-й кадр. Если же в нижней строке день недели совпадает с верхней, то это означает, что программа включений для данного дня недели уникальна. Тогда из 8-го кадра происходит переход в 9-й кадр, т. е., собственно, в тело программы для выбранного дня недели. В том же 8-м кадре символом «!» подтверждается то, что для данного дня недели разрешены все ранее запрограммированные включения. Этот символ можно изменить на знак «\*», что будет означать запрещение любых включений в данный день недели. Тогда вид 8-го кадра изменится:

> Вы выбрали Ср\* Включений нет

Отсюда возможен переход только назад в 7-й кадр, т. к. программа для данного дня недели в этом случае не нужна. При этом сама программа сохраняется в памяти станции и ее всегда можно вызвать к действию, поменяв знак «\*» на «!».

 В 9-м кадре программируются первое и второе включения (часы, минуты) для выбранного дня недели. При изменении номера включения в верхней строке происходит переход к следующей паре включений (3-е, 4-е включение) и так каждый раз при изменении номера включения происходит переход к новой паре до последней пары 39-го и 40-го включений (28-й кадр), а затем снова возврат к первому и второму включению. Чтобы выйти из тела программы и вернуться в 7-й кадр можно в любом из кадров с 9-го по 28-й поставить курсор на слово «Вкл.» (то есть в начальную позицию кадра) и нажать на кнопку «кадр/установка».

На предприятии-изготовителе все включения обычно программируются как «НЕТ». Если изменить этот параметр, то вместо «НЕТ» появится: «00:00», и тогда можно установить час и минуту включения. Если какое-то ранее запрограммированное включение нужно запретить, то надо менять час включения до 23 часов. После 23-го часа последует «НЕТ». Совершенно не обязательно располагать включения в программе в порядке возрастания времен, программировать в этом смысле можно как угодно.

Все включения, соответствующие номерам с 1-го по 20-й, относятся к первому каналу управления внешними устройствами (для каждого дня недели). Включения, соответствующие номерам с 21-го по 40-й, относятся ко второму каналу управления внешними устройствами (также для каждого дня недели). Поэтому, если необходимо программировать включения второго канала какого-то определенного дня недели, нужно для этого дня недели программировать включения начиная с 21-го номера по 40-й. Для первого канала программируйте включения с номерами с 1-го по 20-й.

В 29-м кадре устанавливается длительность всех включений внешних устройств в секундах (параметр «длительность звонка») в пределах от 1 до 59 секунд с шагом 1 секунда. Длительность включений для любого дня недели и для обоих каналов одинаковая.

Таблица 3

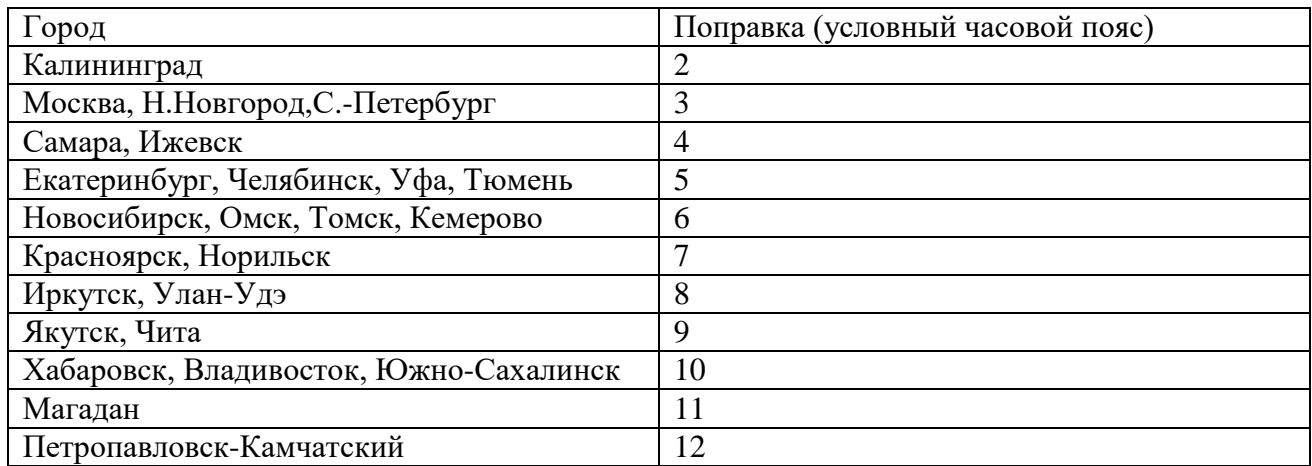

## **4 МОНТАЖ ЧАСОВОЙ СТАНЦИИ НА МЕСТЕ ЭКСПЛУАТАЦИИ**

Перед началом монтажа станции должны быть проложены шесть двухпроводных линий управления часами.

Все вторичные часы, стрелочные и цифровые, должны быть разбиты на четыре группы. Часы каждой группы должны быть подключены к своей часовой линии параллельно (обычно подключение производится путем отвода от магистрального кабеля к каждым часам с помощью клеммных коробок типа УК-2П).

Должны быть смонтированы две линии включения внешних устройств по схеме рис. 1. В соответствии с рис. 1 питание на внешние устройства должно подаваться извне (не используется электропитание часовой станции). При этом реле часовой станции замыкают (подключают) фазу внешнего электропитания на внешние устройства каждого канала в соответствии с установленной программой.

Для подключения к станции информационно-вычислительной сети объекта вблизи часовой станции должен быть расположен сетевой коммутатор (или маршрутизатор), у которого есть свободный вход (разъем RJ-45). Подключение производится с помощью патчкорда Ethernet.

4.1 Выверните четыре винта 1, расположенных на верхней панели ЧС (см. Рис.1). Осторожно снимите верхнюю панель и отсоедините разъем 2, соединяющий кнопки с печатной платой 3.

4.2 Закрепите корпус ЧС тремя шурупами через монтажные отверстия 4 на стене в непосредственной близости от кабелей, приходящих от линии вторичных часов, от кабелей управления внешними устройствами и от кабеля радиотрансляции.

4.3 Пропустите кабели линий вторичных часов (четыре кабеля), управления внешними устройствами (два кабеля) и радиотрансляции через резиновые уплотнительные заглушки, расположенные на верхней стенке корпуса ЧС, предварительно проткнув в них небольшие отверстия крестовой отверткой.

4.4 Подсоедините:

- линии вторичных часов №№ 1, 2, 3 и 4, а также линию радиотрансляции в соответствии со схемой рис.1;
- линию включения внешних устройств первого канала в соответствии со схемой рис.1 и 2;

- линию включения внешних устройств второго канала подключите по такой же схеме как для первого канала; клеммы подключения второго канала находятся слева от клемм первого канала как показано на рис.1.

4.5 Соедините розетку разъема 2 с соответствующей вилкой на печатной плате станции, соблюдая маркировку: красная точка на розетке должна быть слева по рисунку.

4.6 Прикрепите верхнюю панель к корпусу ЧС, завернув четыре винта 1.

4.7 К разъему RJ-45 - «LAN» станции необходимо подключить патч-корд сети Ethernet. Другой конец патч-корда подключается к сетевому коммутатору.

Все вторичные часы, стрелочные и цифровые, подключаются к своей часовой линии параллельно.

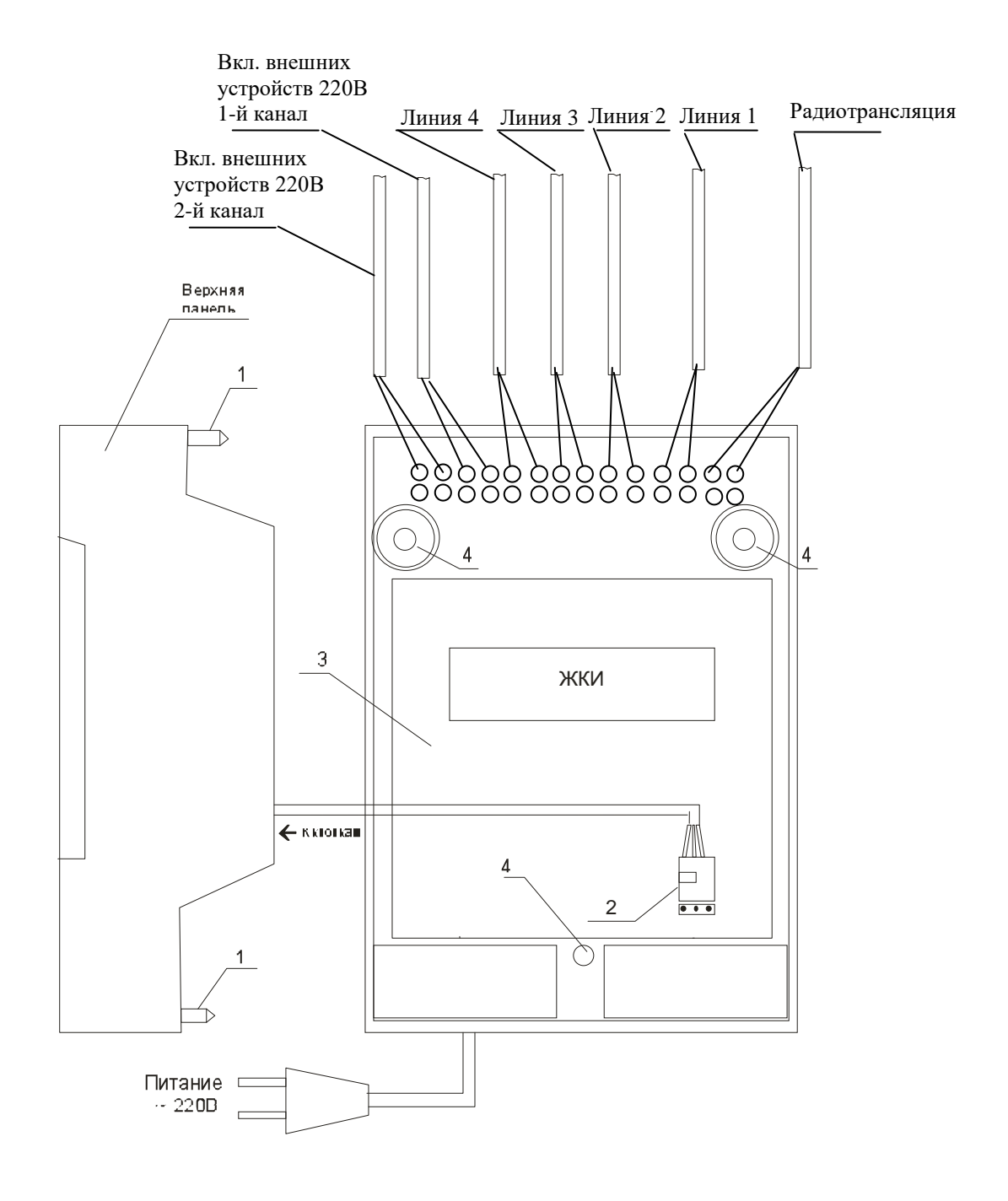

Рис. 1

 $\bar{L}$  ,  $\bar{L}$ 

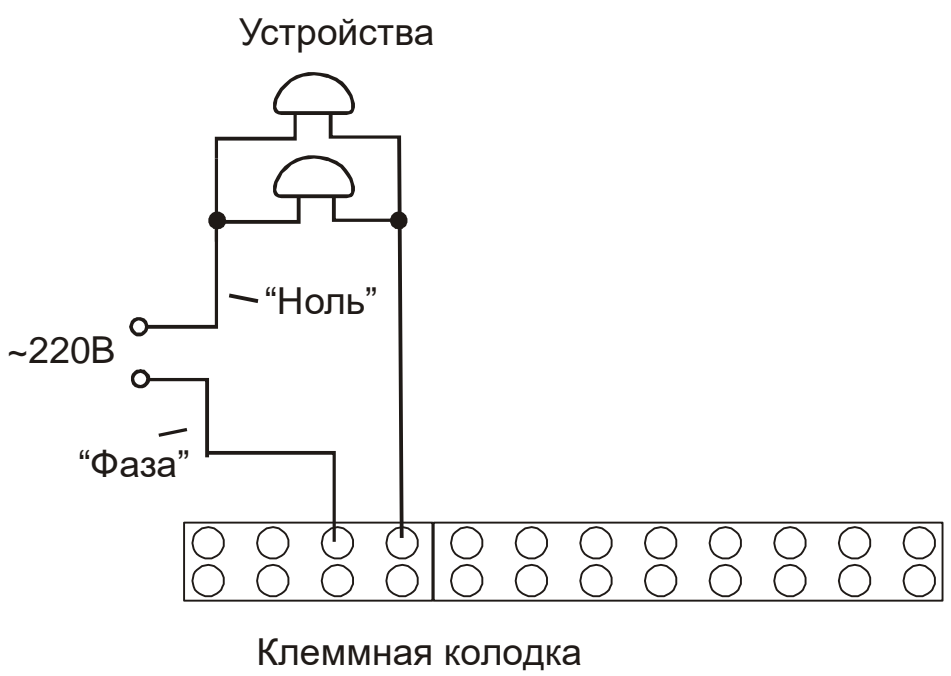

станции.

## Рис. 2.

Схема для первого канала. Схема для второго канала аналогична. Клеммы для второго канала – соседние слева от клемм первого канала как показано на рис 1. Если внешние устройства имеют клеммы защитного заземления, то они подключаются к шине заземления этажного электрощита непосредственно отдельным проводом (на схеме не показано).

#### **5. ПОДГОТОВКА К РАБОТЕ И ПОРЯДОК РАБОТЫ**

5.1. Включите питание часовой станции. На ЖКИ отобразится время и дата. При необходимости введите текущее время и дату. Установите местный часовой пояс (в кадре 2).

5.2. Установите метку «Стоп» во всех кадрах «Линия…». Поставьте вручную стрелки всех вторичных часов каждой линии в одинаковое положение (любое). Введите это положение в соответствующих кадрах «Линия…».

5.3. Запустите стрелочные часы всех линий, поставив метку «Ход» во всех кадрах «Линия…».

5.4. В кадрах 9-31 запрограммируйте время включения устройств обеих каналов по дням недели и длительность включений.

5.5. Перейдите в кадр «Линия 1 …» и остановите стрелочные часы этой линии, поставив «Стоп». Посмотрите на дисплее, в каком положении должны остановиться стрелочные часы на линии. Проверьте, все ли часы этой линии имеют такое же показание. Если какие-то часы отстают на 1 минуту, то это означает, что они подключены в другой полярности. Поменяйте полярность их подключения и вручную подведите стрелки этих часов на одну минуту вперед. Запустите стрелочные часы линии, поставив «Ход».

5.6. Проделайте аналогичную процедуру для остальных линий, чтобы синхронизировать полярность включения всех стрелочных часов.

5.7. Перейдите в кадр «Время».

 **Примечание:** если установка метки «Стоп» осуществляется во время действия импульса на линии, то импульс продолжается, как всегда, в течение 2-х секунд с момента начала и положение стрелок на дисплее увеличивается на единицу в момент окончания импульса. Поэтому, истинное положение стрелочных часов гарантированно будет отображаться на дисплее только через 2 секунды после установки метки «Стоп».

После ввода в часовую станцию положения стрелок часов и установки параметра «ход» на каждой линии, часовая станция начнет ускоренный подгон стрелок часов к текущему времени, отображаемому в кадре «Время». После завершения подгона стрелочные часы пойдут по времени 1 шаг в минуту.

Когда стрелочные часы на линии идут, они всегда делают один шаг раз в минуту, если положение их стрелок (установленное в кадре «Линия…») совпадает со временем, отображаемом в кадре «Время...». Часы ходят ускоренно (1 шаг каждые 4 секунды), если положение стрелок не совпадает со временем (режим подгона). Таким образом часовая станция автоматически стремится устранить несоответствие между показанием часов и текущим временем. Часы линии 1 и линии 3 ходят одновременно, то есть импульсы управления поступают от часовой станции в эти линии в одно и то же время, например, в течение нулевой и первой секунды каждой минуты. Аналогично, часы 2-й и 4-й линии также ходят одновременно, но со сдвигом по времени на две секунды относительно часов 1 й и 3-й линии, то есть в течение второй и третьей секунды каждой минуты. В режиме подгона на этих двух парах линий последовательно действуют импульсы, но также со сдвигом по времени относительно друг друга: в течение 2-х секунд действуют импульсы линий 1 и 3, в течение двух следующих секунд – импульсы линий 2 и 4, затем все повторяется (для случая, когда требуется подгон всех четырех линий).

Ход цифровых часов обеспечивается внутренним кварцевым генератором и микропроцессором этих часов. Часовая станция только периодически корректирует время цифровых часов в соответствии с собственной шкалой времени (в свою очередь синхронизированной с эталонными сигналами времени космических навигационных систем). Перед началом каждого нового часа часовая станция передает в одну из пар линий (в 1 – 3-ю или во 2 - 4-ю) сигналы коррекции времени для цифровых часов, подключенных к этим линиям. В начале следующего часа эти сигналы передаются в другую пару линий, в начале следующего часа – опять в первую пару и так далее. Поэтому, если время всех цифровых часов неверно, то автоматическая коррекция показаний всех цифровых часов произойдет максимум через 2 часа. Для формирования импульсов коррекции цифровых часов требуется, чтобы в кадрах «Линия» был установлен параметр «Ход», даже если к этим линиям не подключены стрелочные часы. Сигналы коррекции времени цифровых часов не влияют на работу стрелочных часов, подключенных к той же линии.

В случае короткого замыкания на линии включается защита, и импульсы в эту линию не подаются. При этом в кадре «Линия …» вместо слова «Норма» появляется сообщение «Кор. зам.». После устранения замыкания автоматически начинают идти импульсы подгона стрелочных часов и импульсы коррекции цифровых часов этой линии, и часовая станция согласует показания стрелок и цифр со своим временем. На время ремонта аварийной линии рекомендуется переводить соответствующую линию в режим «Стоп».

В начале каждой минуты станция проверяет, совпадает ли данный час и минута с одним из запрограммированных включений для данного дня недели и для данного канала и, если совпадает, замыкает «контакты» соответствующего оптоэлектронного реле для включения внешних устройств. Контакты размыкаются через период времени, установленный в 29-м кадре.

При выключении ЧС из сети станция продолжает хранить шкалу времени и положение стрелок часов и, после включения, корректирует показания стрелочных часов путем подгона стрелок.

## **6. НАСТРОЙКА, КОНТРОЛЬ СОСТОЯНИЯ И РАБОТА С NTP СЕРВЕРОМ ETHERNET-СЕТИ**

#### **6.1 Настройка и контроль состояния NTP сервера**

Настройка и контроль состояния NTP сервера осуществляется через webинтерфейс. Чтобы использовать его, запустите программу-браузер на одном из компьютеров в сети, к которой подключен сервер. В адресной строке введите:

http://<адрес сервера> (например: [http://192.168.1.234\)](http://192.168.1.234/).

Окно браузера отобразит главную страницу web-интерфейса как показано на рисунке 2. В верхней правой части страницы расположено меню навигации, которое содержит три пункта-ссылки на основные страницы: «Главная», «Сетевые настройки» и «Настройки NTP».

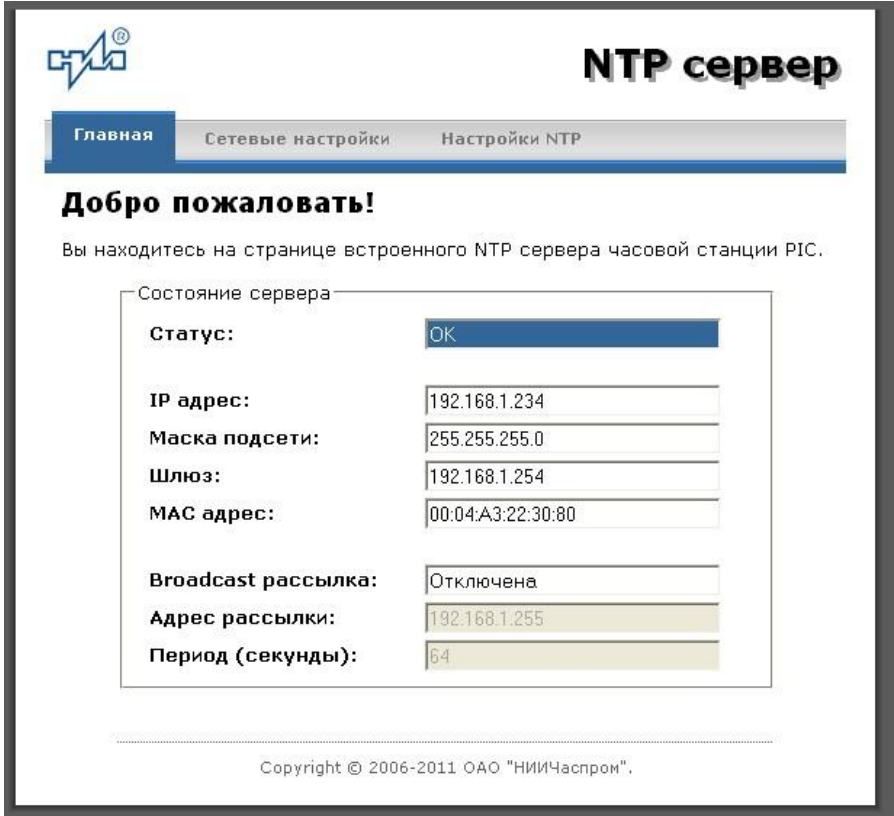

Рис.2 – Главная страница web-интерфеса

Страница «Главная», отображающаяся по умолчанию, содержит информацию о текущем состоянии NTP сервера.

Если в поле «Статус» отображается надпись «НЕТ ПРИВЯЗКИ!», это означает, что синхронизация шкалы сервера относительно шкалы часовой станции еще не была выполнена. Синхронизация осуществляется в течение 7-8 минут после включения электропитания станции.

Для получения доступа к сетевым настройкам сервера нажмите на ссылку «Сетевые настройки» и введите в появившемся диалоговом окне имя пользователя и пароль для доступа к настройкам. Если имя пользователя и пароль верны, откроется страница с сетевыми настройками сервера (рис.3).

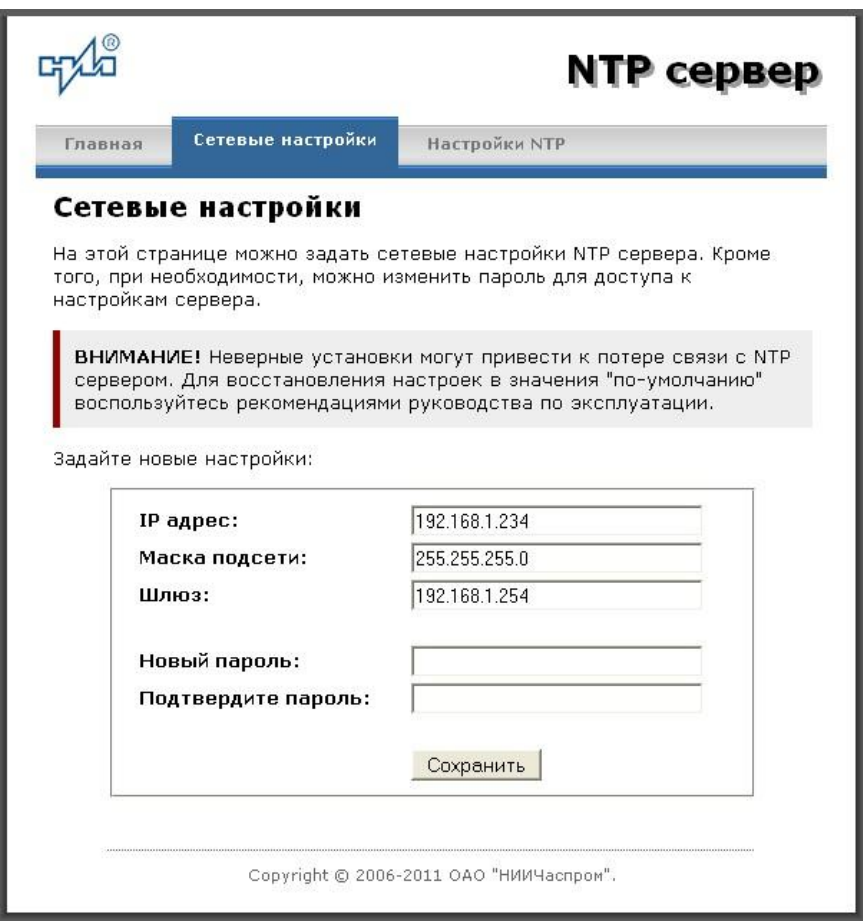

Рис.3 – Страница с сетевыми настройками NTP сервера

Задайте новые сетевые настройки:

- IP адрес;
- **Шлюз:**
- Маска подсети;
- Новый пароль.

Для изменения пароля введите новый дважды – в поле «Новый пароль» и в поле «Подтвердите пароль»

ВНИМАНИЕ! Если Вы не хотите изменять пароль, оставьте соответствующие поля пустыми.

Для вступления в силу новых настроек нажмите кнопку «Сохранить».

Для получения доступа к настройкам параметров NTP сервера нажмите на ссылку «Настройки NTP» и введите в появившемся диалоговом окне имя пользователя и пароль для

доступа к настройкам. Если имя пользователя и пароль верные, откроется страница с настройками NTP сервера (рис.4).

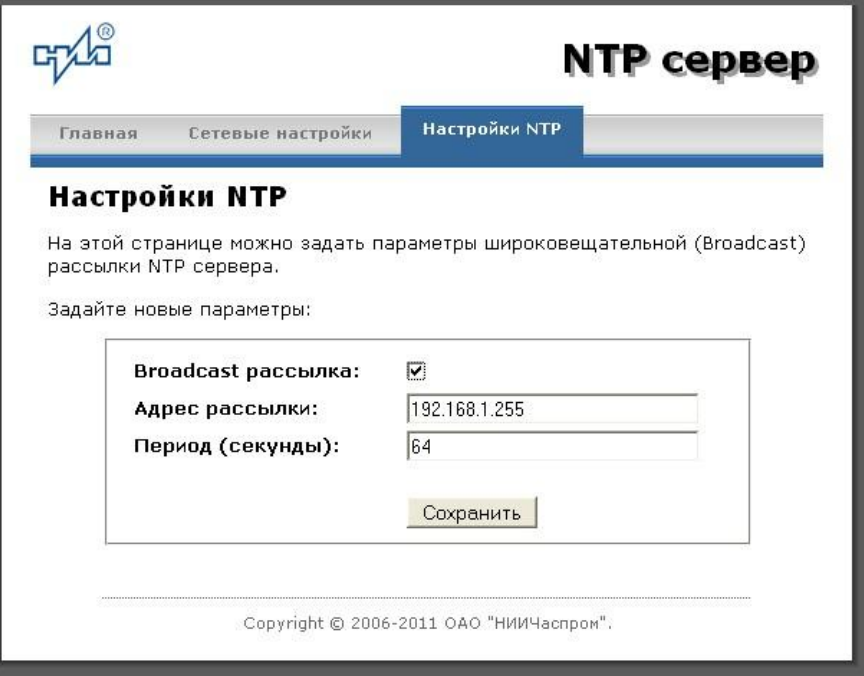

Рис.4 – Страница с NTP настройками сервера

Задайте новые настройки:

- Broadcast рассылка включить\выключить;
- IP адрес рассылки;
- Период рассылки значение в секундах, от 64 до 1024.

Широковещательный IP адрес обычно представляет собой адрес, в котором число, соответствующее номеру узла в сети максимально. Например, для сети 192.168.1.0 с маской 255.255.255.0, это будет адрес 192.168.1.255.

Для вступления в силу новых настроек нажмите кнопку «Сохранить».

Настройки сервера хранятся в энергонезависимой памяти и сохраняются при отключении питания.

Чтобы вернуть настройки сервера к значениям по умолчанию (настройки изготовителя), следует выполнить процедуру сброса. Для этого необходимо вставить разогнутую скрепку для бумаг в отверстие рядом с разъемом «LAN», нажать, не прикладывая излишних усилий, и удерживать не менее 3 секунд. Настройки изготовителя приведены в таблице 2.

#### **6.2 Работа с NTP сервером**

6.2.1 Общие сведения.

Для того чтобы воспользоваться сервисом подключения к серверу NTP, необходимо следующее аппаратное и программное обеспечение:

 IBM-совместимый компьютер с процессором не ниже Pentium 166 и ОЗУ не менее 16 Мб;

подключение к TCP/IP сети;

 операционная система Windows9x/ME/NT/2000/XP/2003/7/8/10 или старше либо UNIX-подобная система.

6.2.2 Подключение в среде UNIX-подобной системы.

Для однократного получения информации о времени по запросу и коррекции шкалы времени компьютера используется программа ntpdate из пакета NTP [\(http://www.ntp.org\)](http://www.ntp.org/) для запуска которой необходимо выполнить следующую команду:

*ntpdate <адрес сервера>*

Для периодического получения информации о времени и коррекции системной шкалы времени компьютера рекомендуется использовать программы ntpd или xntpd, также входящие в состав пакета NTP. В конфигурационный файл /etc/ntp.conf должна быть добавлена запись:

*server <адрес сервера>*

6.2.3 Подключение в среде WindowsNT/2000/XP/2003/7/8/10 или старше.

Операционные системы Windows2000/XP/2003/7/8/10 имеют встроенную возможность синхронизации времени по протоколу NTP – службу Windows Time Service. Для настройки подключения к NTP серверу необходимо выполнить команду:

*NET TIME /SETSNTP:<адрес сервера>,0x8*

Примерный вид информации представленной на экране компьютера показан на рисунке 5.

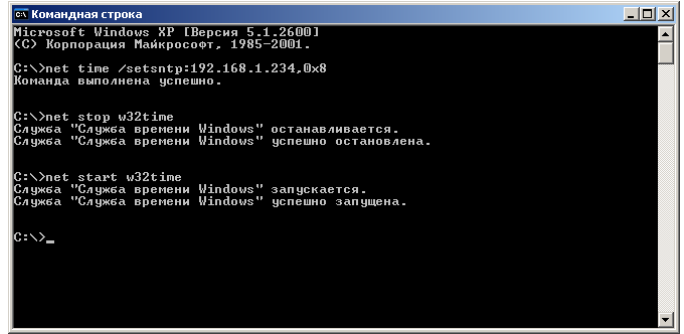

Рисунок 5.

Для вступления в силу изменений, необходимо перезапустить службу Windows Time Service. Если пользователь обладает правами администратора необходимо выполнить следующие команды:

*NET STOP W32TIME NET START W32TIME*

В противном случае необходимо перезапустить компьютер.

Существует возможность того, что служба не настроена на автоматический запуск при старте компьютера, например, если компьютер не подключен к домену. Для проверки необходимо выполнить следующие действия:

 в папке «Панель управления» (Control panel) открыть папку «Администрирование» (Administrative tools);

- запустить приложение «Службы» (Services);
- открыть свойства службы «Служба времени Windows» (Windows time service);

 если необходимо, установить в поле «Тип запуска» (Startup type) значение «Авто» (Automatic).

Существует возможность того, что изменения в конфигурации не приведут к немедленному изменению системного времени компьютера. Так, в случае если системное часы компьютера опережают время NTP сервера менее чем на 3 минуты, Windows переводит системные часы в режим замедления хода. После достижения совпадения со временем NTP сервера, Windows возвращает часы в нормальный режим.

Служба Windows Time Service не входит в стандартную поставку операционной системы WindowsNT, но доступна для загрузки с сайта Microsoft [\(http://www.microsoft.com\)](http://www.microsoft.com/). В WindowsNT настройки службы изменяются путем редактирования файла W32TIME.INI. После изменения настроек необходимо выполнить команду

*W32TIME –UPDATE*.

6.2.4 Подключение в среде Windows9x/ME.

Так как операционные системы Windows9x/ME не имеют собственных программных средств, работающих по протоколу NTP, то для синхронизации времени необходимо установить один из программных пакетов:

- NetTime [\(http://prdownloads.sourceforge.net/nettime/NetTime-2b7.exe?download\)](http://prdownloads.sourceforge.net/nettime/NetTime-2b7.exe?download)
- Tardis2000 [\(http://www.kaska.demon.co.uk/download.htm\)](http://www.kaska.demon.co.uk/download.htm)

Для настройки программы Net Time необходимо в окне "NetTime Options" указать парамеры:

- адрес сервера;
- протокол (SNTP);
- порт  $(123)$ ;
- Update Interval (интервал времени между обращениями к серверу);

 Retry Interval (интервал времени между дополнительными попытками обращений к серверу в случае, когда сервер недоступен);

 Max Free Run (интервал времени работы при отсутствии синхронизации, по истечении которого часы компьютера счита.тся ненадежными);

Warn if Adj Greater (максимально допустимая величина коррекции времени).

Для настройки программы Tardis2000 следует установить адрес сервера и тип протокола в окне "Server Details" (вход по кнопке "Add") и установить временной интервал между обращениями к серверу (How often time is set), а также установить флажок "Установить время" ("Set the time") на вкладке "Установка времени" ("Setting the time").